## **تغير أنواع وإحجام الخطوط :**

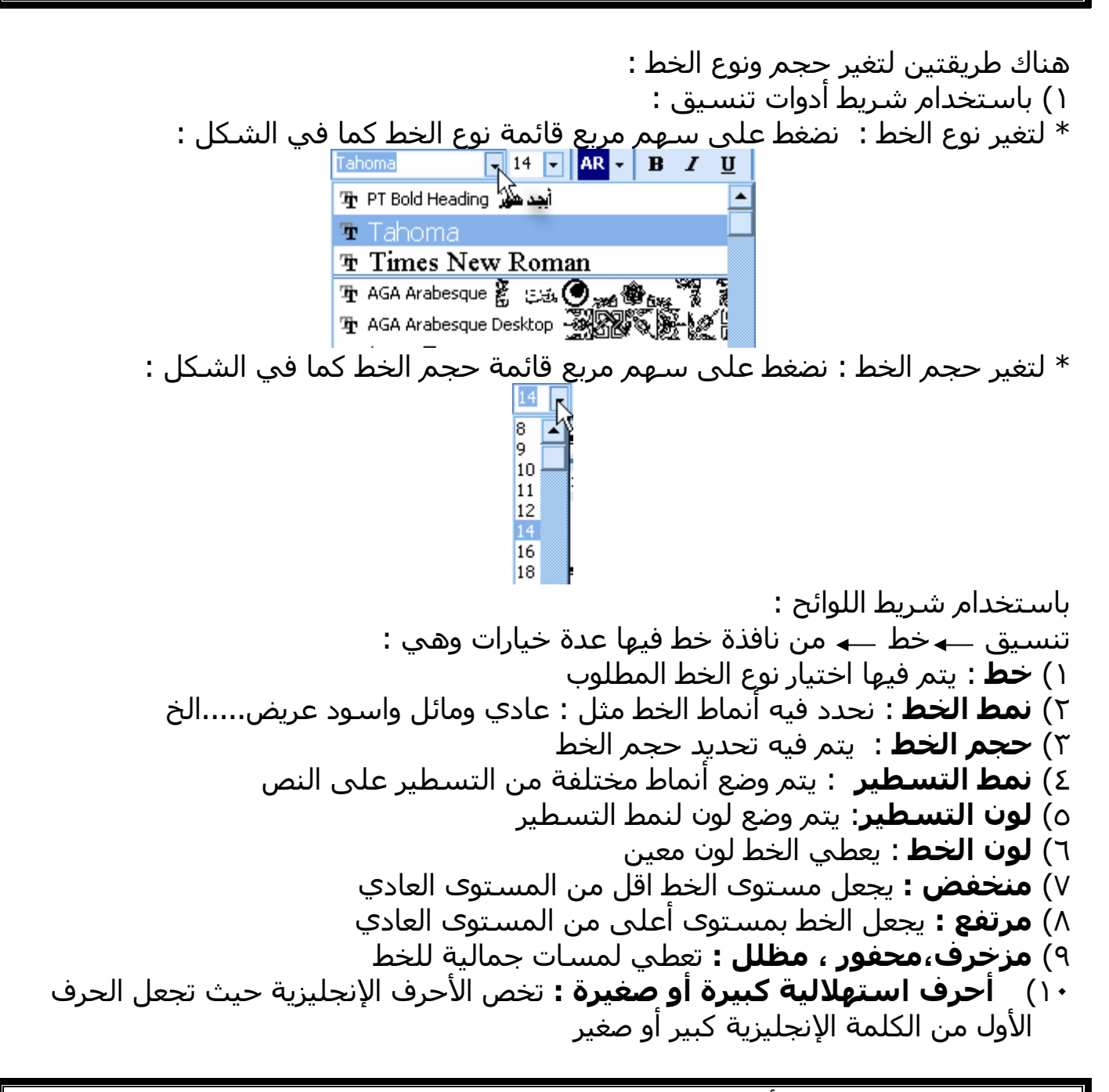

## **استخدام أنماط الخط ( اسود عريض و مائل ومسطر ) :**

**اولا : استخدام نمط اسود عريض :**  نظلل النص نضغط على الاداة في شريط ادوات تنسيق **ثانيا : استخدم نمط مائل :**  نظلل النص ← نضغط على الاداة ໋ ِ ً ۖ في شـريط ادوات تنسـيق **ثالثا** : **استخدام نمط تسطير :**  نظلل النص ــــه نضغط على الاداة <sup>اللا</sup> في شريط ادوات تنسـيق